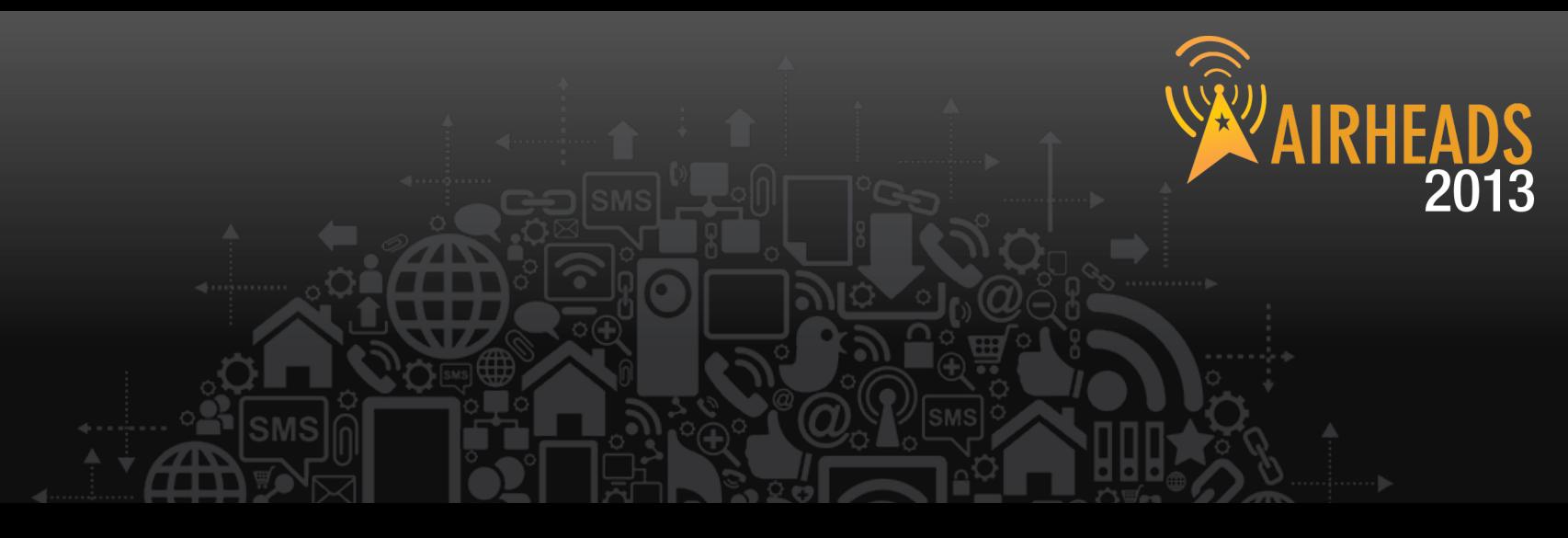

# **TAC Madison Lee Giles Scott**

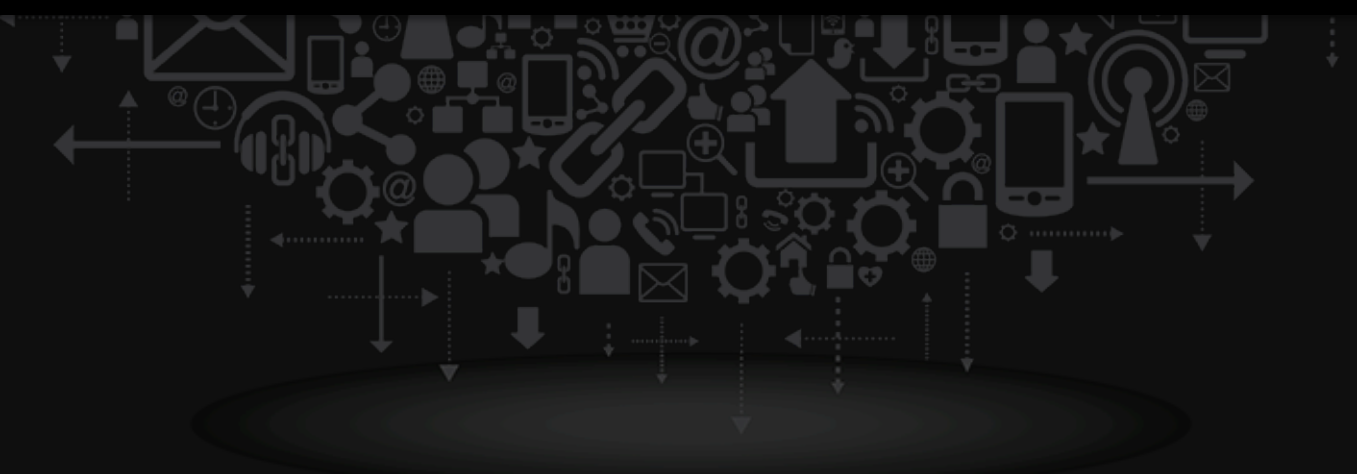

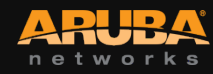

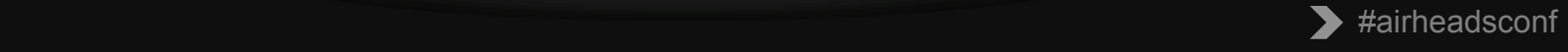

### **eSupport Project Update**

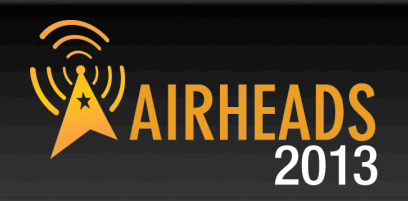

- Enhanced Airheads Community Experience
	- Integrated Support Site with Airheads Community and Partner Center
	- $\checkmark$  Integrated Federated Search (all sites for all technical contents
	- $\checkmark$  Create & Manage TAC Cases directly from Community
	- $\checkmark$  Expanded Knowledge Base
- Entitlement Improvements
	- $\checkmark$  Investment in foundational Systems for streamlining Entitlement Information

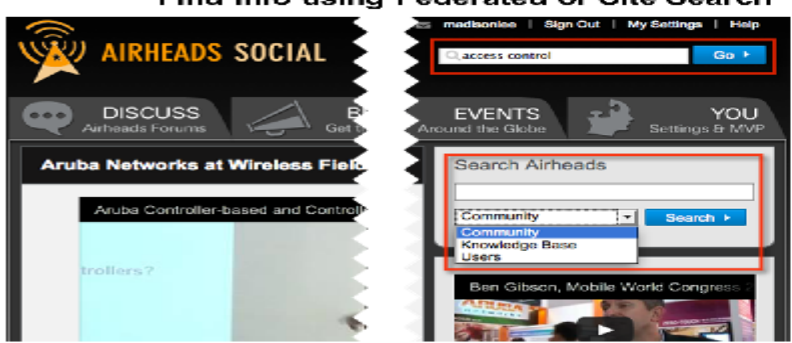

#### Find info using Federated or Site Search

#### **AIRHEADS SOCIAL DISCUSS EVENTS** YOU ettings & MV **Aruba Networks at Wireless Search Airheads** Aruba Controller-based and Co Community  $\Box$  Search > rollers? Create Case » View Case »

#### **Create TAC Cases directly from Community**

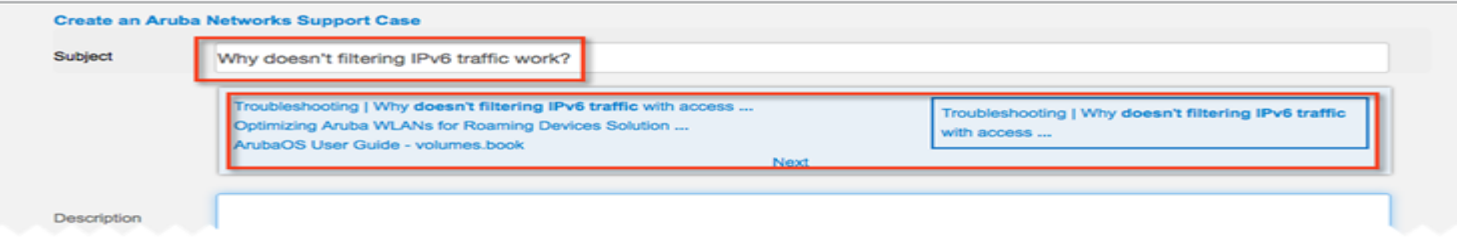

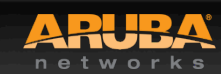

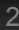

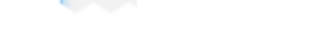

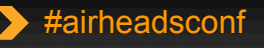

#### Create/Mange TAC Cases or Access Software

### **We have listened!**

CONFIDENTIAL

© Copyright 2013. Aruba Networks, Inc.

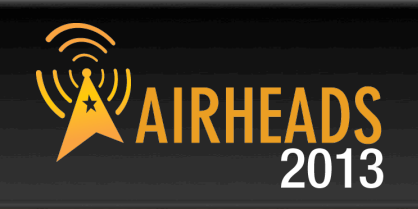

# Coming soon is Aruba Solutions exchange! A way of pre-building sample config's for various complex configurations.

a'a'na leolyfia an an chwaraeth a chwaraeth a chwaraeth a chwaraeth a chwaraeth a

**Internal beta now, external beta August**

## **Solutions Exchange**

CONFIDENTIAL

© Copyright 2013. Aruba Networks, Inc.

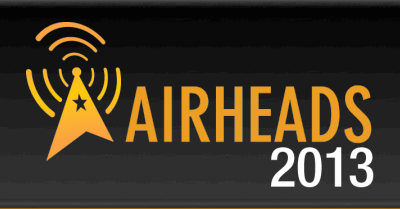

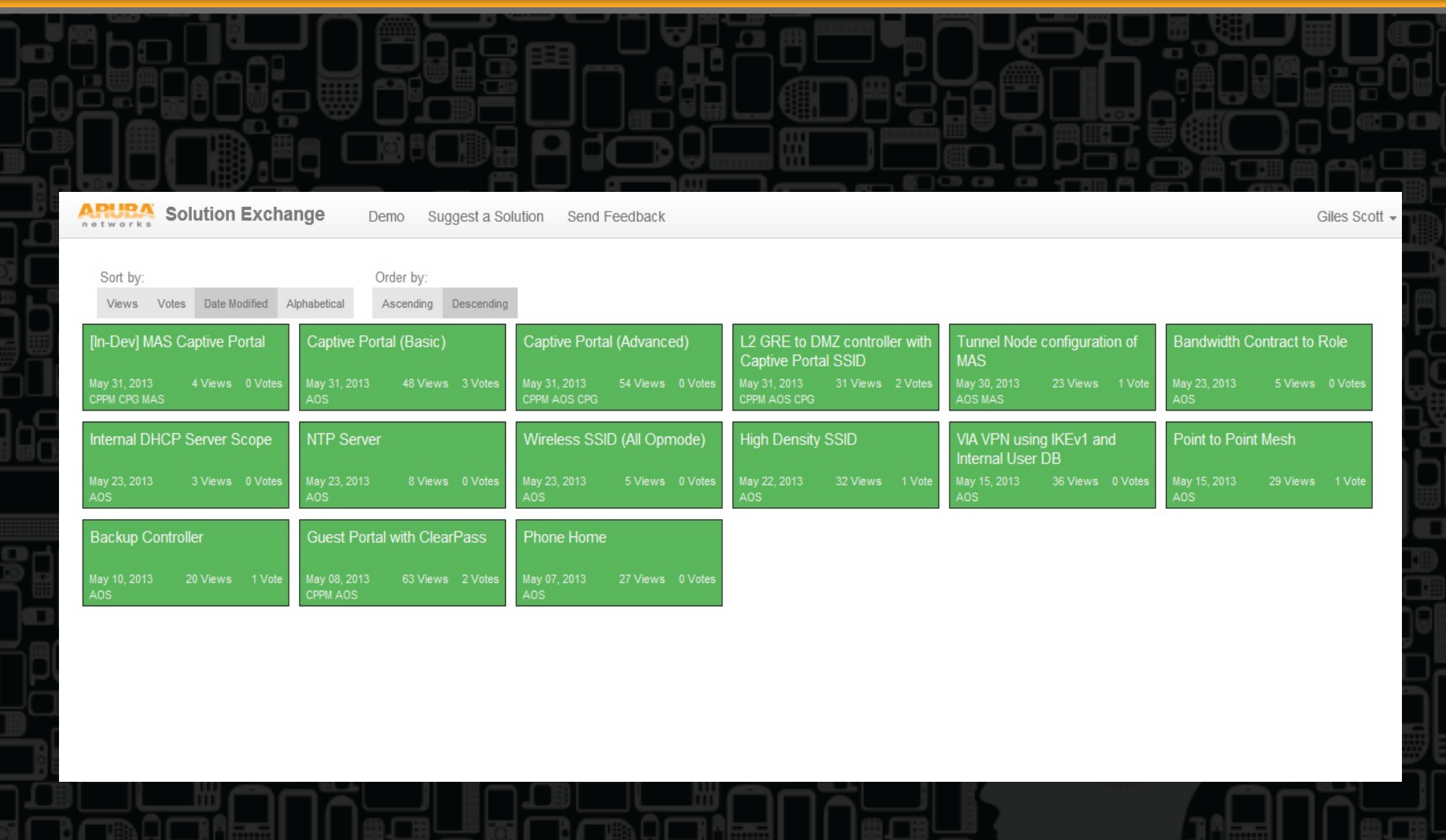

a'a'na leolyfia bymi en y fan a a'na leo

## **Solutions Exchange**

© Copyright 2013. Aruba Networks, Inc.

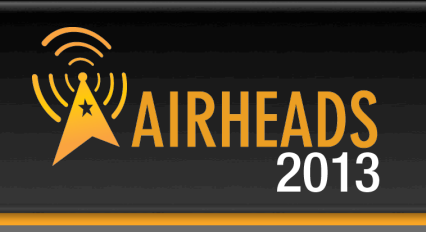

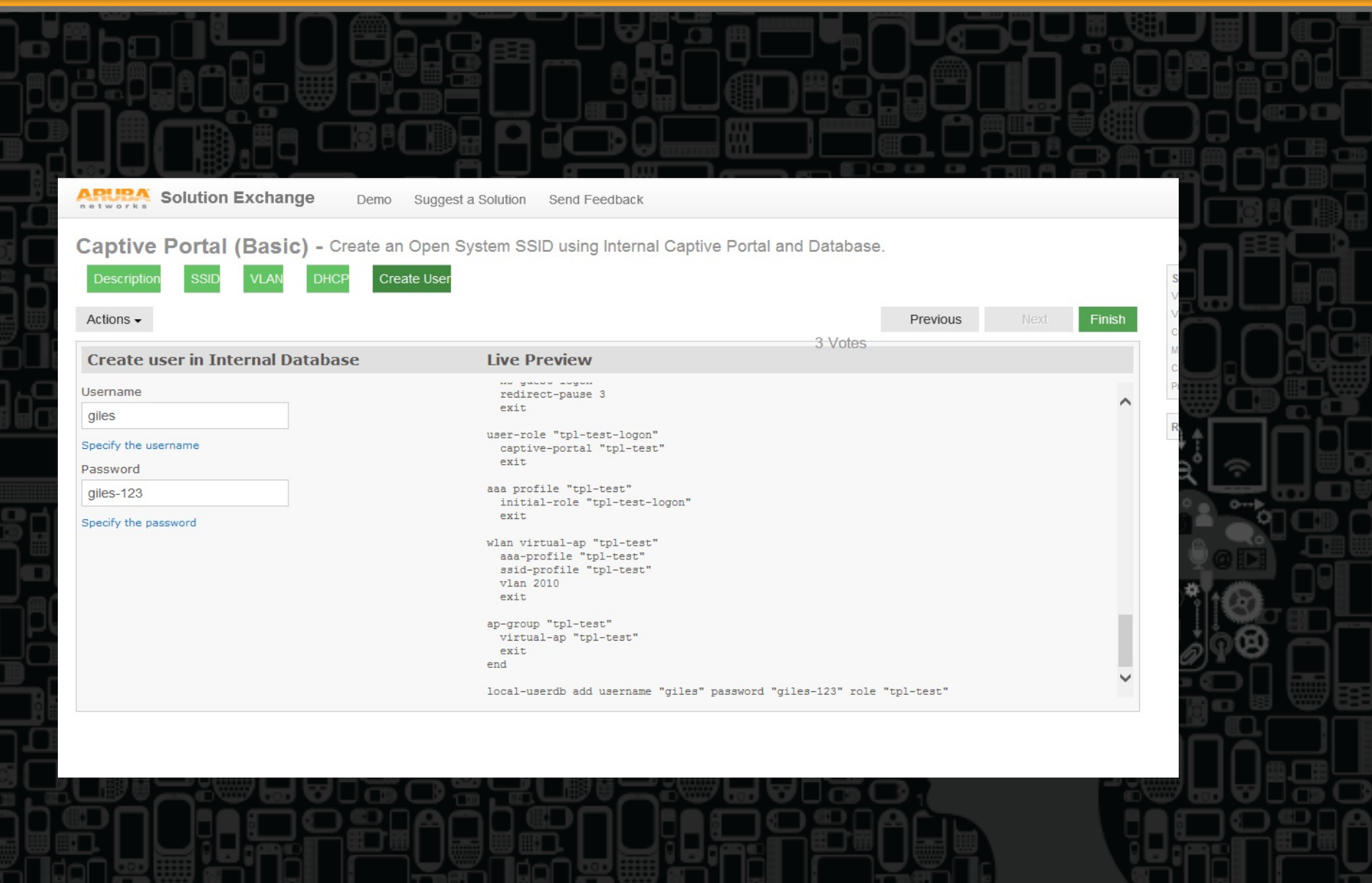

## **Solutions Exchange**

CONFIDENTIAL

© Copyright 2013. Aruba Networks, Inc.

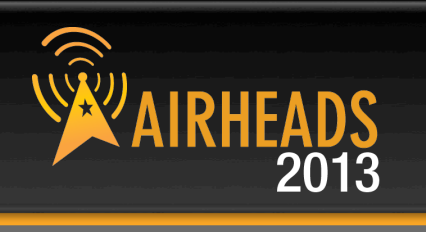

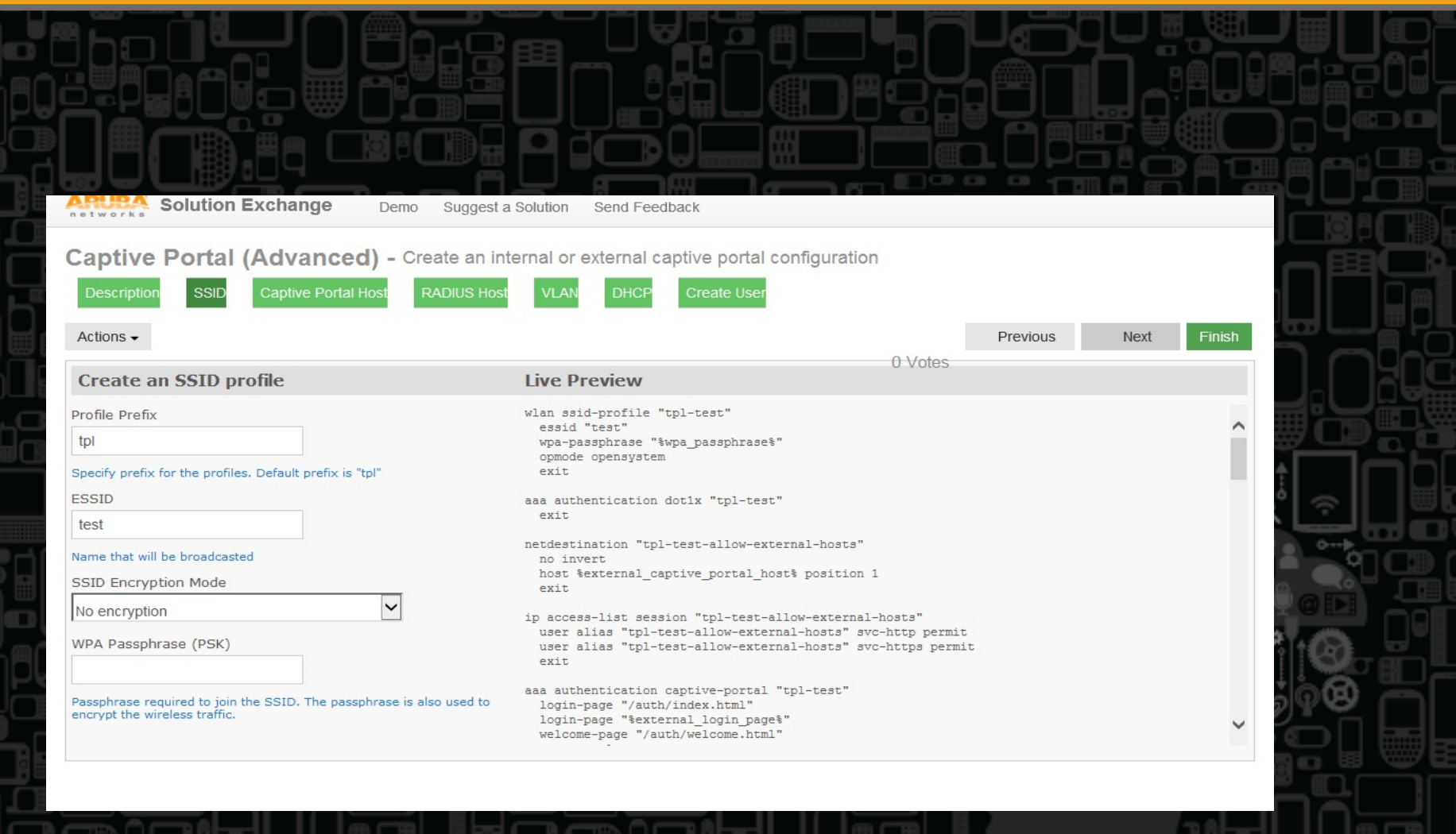

a'a'na leolyfia e a'na air a' chuidhead an aird an air an chuidhead

### **ArubaOS – Version Selection**

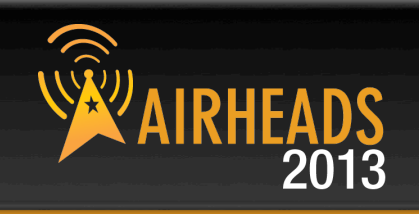

#### **General Availability AOS 6.2.1.2 this week!**

#### **Early Deployment**

**None at current**

CONFIDENTIAL

© Copyright 2013. Aruba Networks, Inc.

All rights reserved 7 #airheadsconf

#### **Technology Release AOS 6.1.3.6 AirGroup**

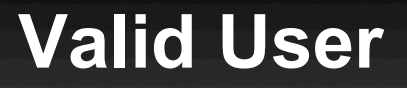

CONFIDENTIAL

© Copyright 2013. Aruba Networks, Inc.

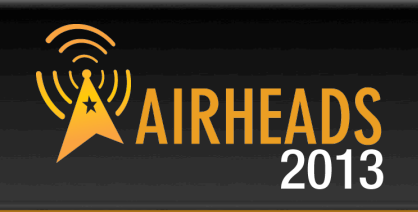

# Protecting the User Table

a'a'na leolyfia bymi en y fan a a'na le

#### **Valid clients can for unknown reason**

#### **Smartphone Issues**

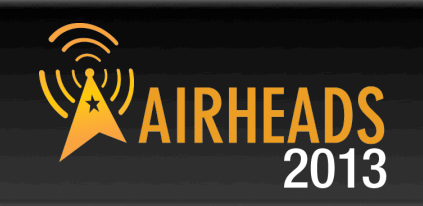

• **Major smartphone Manufacturer;** 

**The impossible is possible;** 

**Anything from basic ARP issues to DHCP problems to incorrect IP usage.**

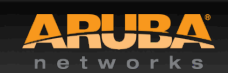

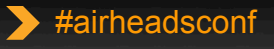

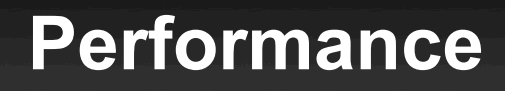

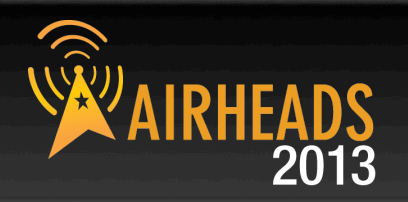

Poor performance ? **Poor Signal Fluctuations ?** 

Low signal although client is near an Access-Point **!** Poor Roaming ?

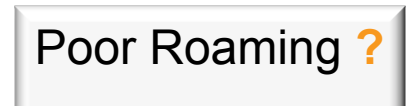

Choppy Voice ? **8.1.** Getting lower speeds than what you should get ?

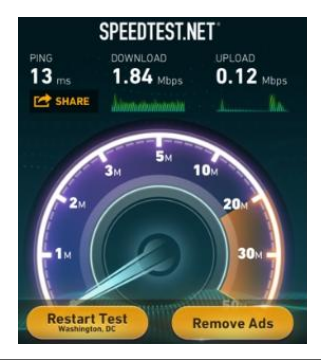

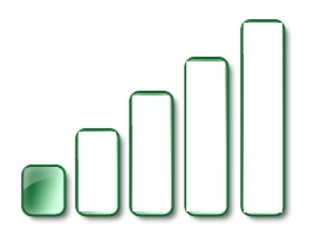

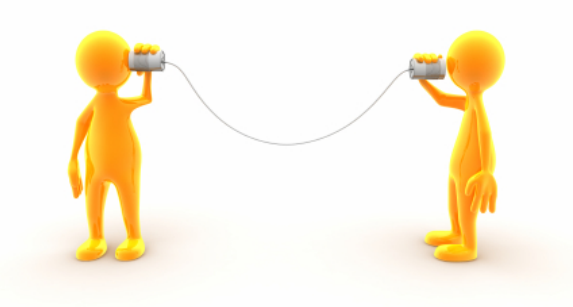

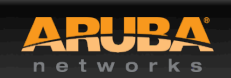

CONFIDENTIAL aht 2013. Aruba Networks, Inc. Converting the Mathematics reserved to the Mathematics of the Mathematics reserved to the Mathematics of the Mathematics of the Mathematics of the Mathematics of the Mathematics of the Mathematics of the Mathematics of the

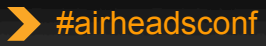

## **Is your RF environment Healthy ?**

#### • **Aruba Dashboard**

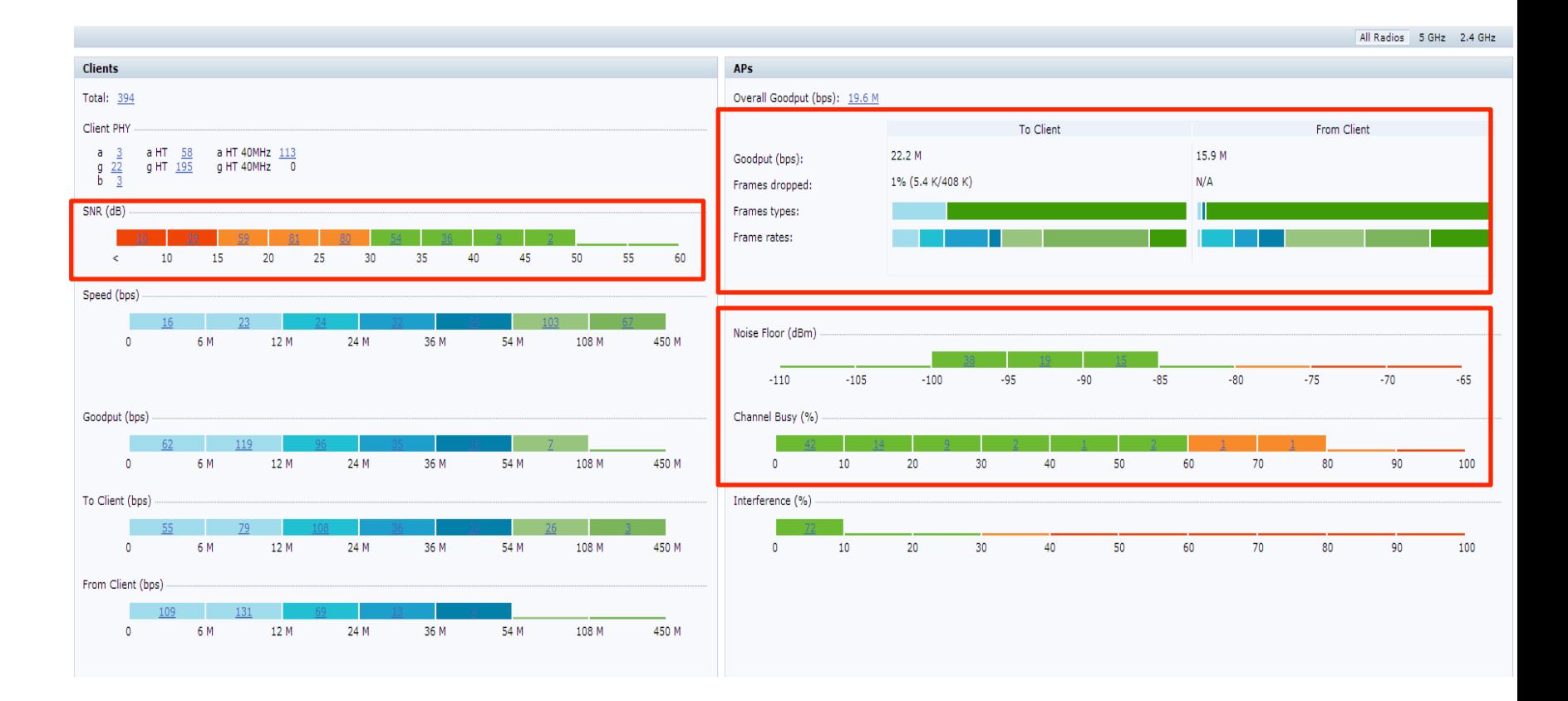

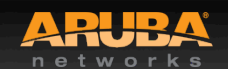

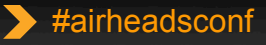

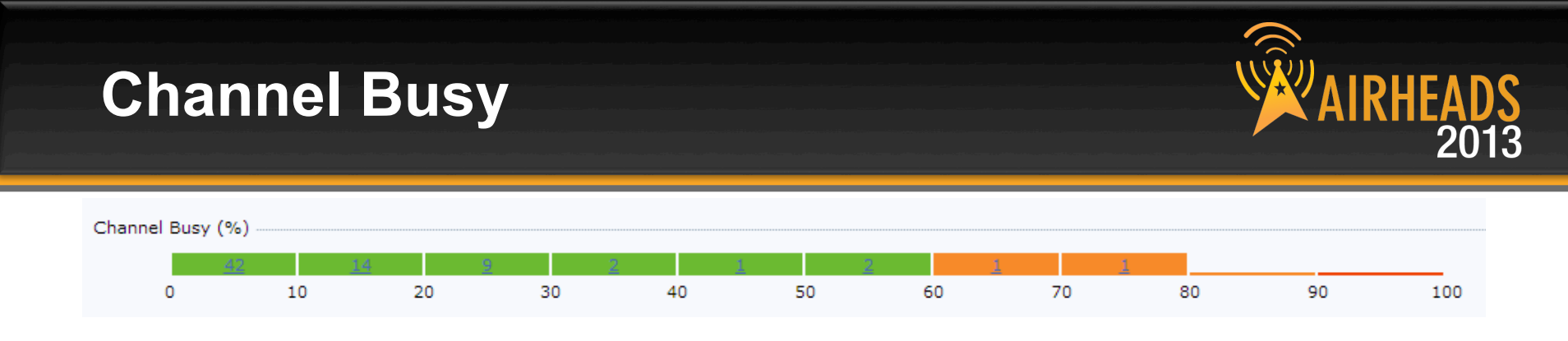

- How many of your Access-Points are suffering from Busy Channel ?
- Why is Channel Busy ?
- How to reduce Channel Busy ?

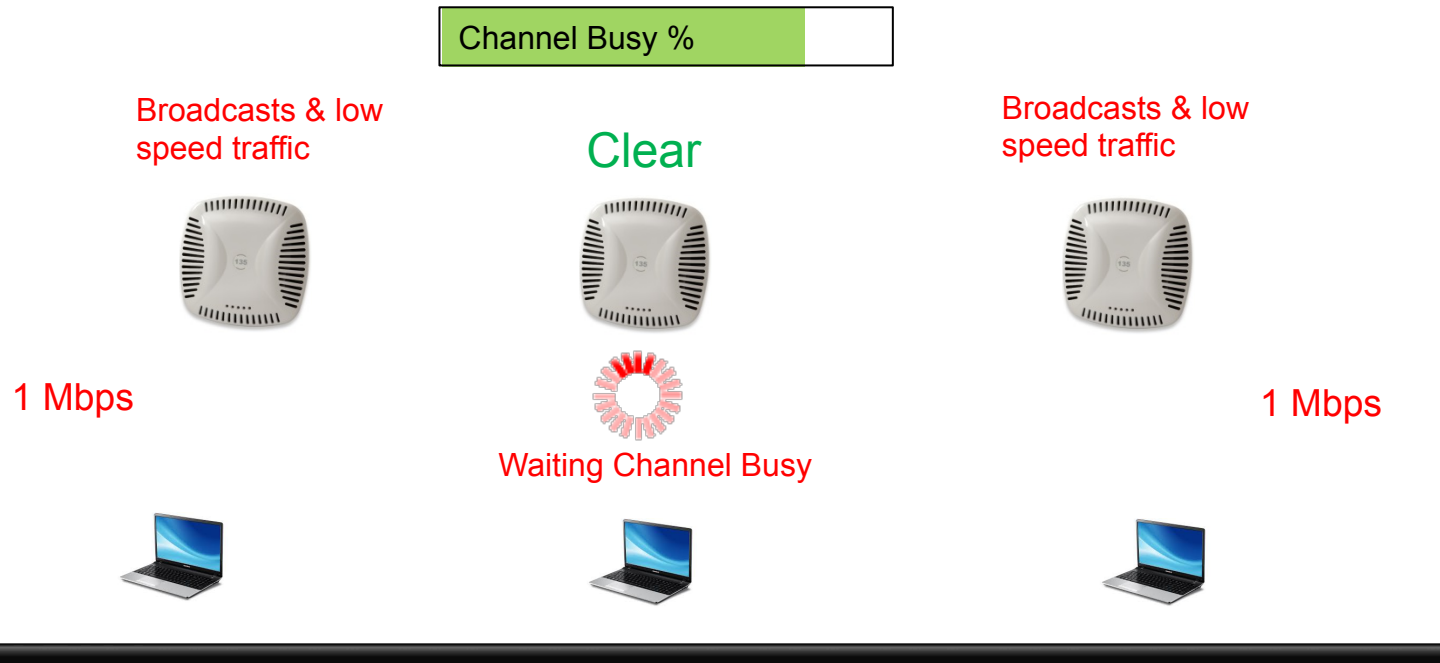

**CONFIDENTIAL** © Copyright 2013. Aruba Networks, Inc. Converting the Mathematics reserved to the Mathematics of the Mathematics reserved to the Mathematics of the Mathematics of the Mathematics of the Mathematics of the Mathematics of the Mathematics of the Mathematics of the

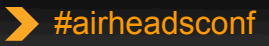

# **Why is Channel Busy**

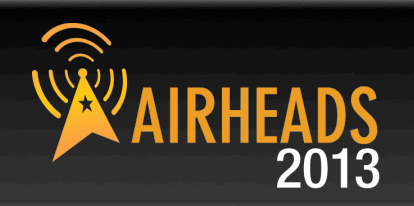

- Too many frames at low speed ( 1 , 2 Mbps ) traffic
	- Broadcasts and Multicast
	- Beacons
	- Faraway Clients
- Too many surrounding APs transmitting on same channel
- Too Many IDS containments
- Non Wi-Fi interference sources

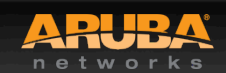

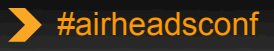

### **How to reduce Channel Busy ?**

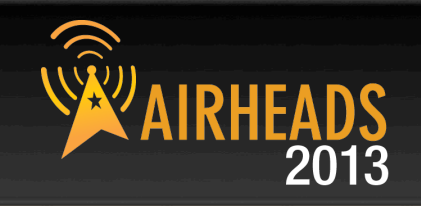

- Drop Broadcasts on Virtual-Aps as long as it is not required
- Remove data rates 1,2 Mbps from Tx and Basic rates ( in ALL SSIDs )

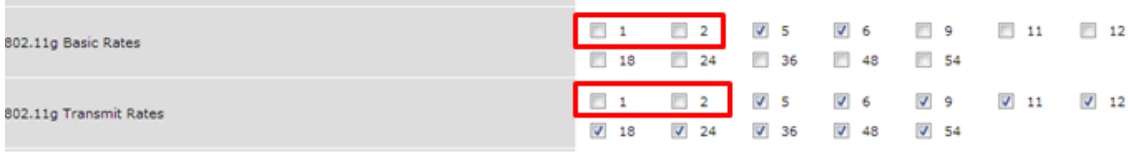

- Enable ( BC/MC Optimization ) in ALL your configured SSIDs
- If you have many SSIDs ( more than 4 SSID ) make sure to use higher data rate for Beacons

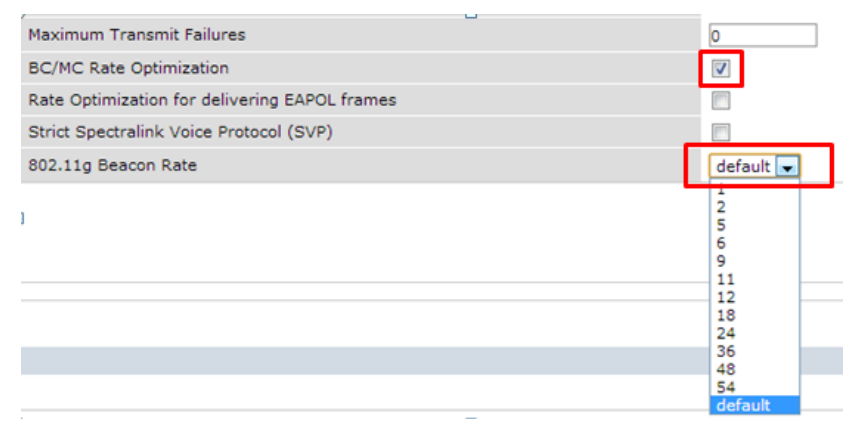

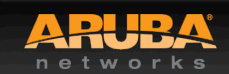

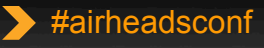

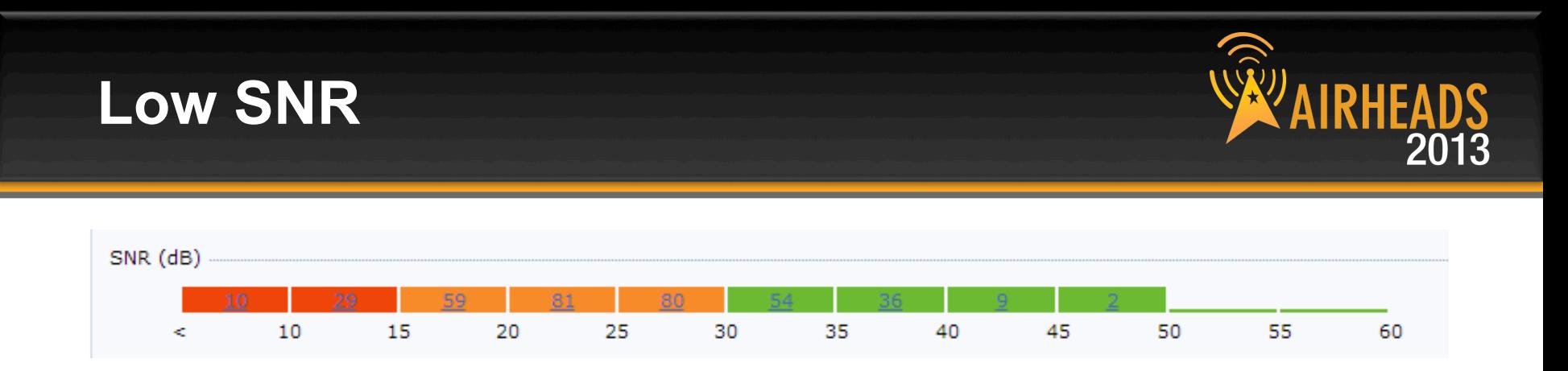

- Why Do I have Low SNR although I have good coverage?
- How can I Fix Low SNR?

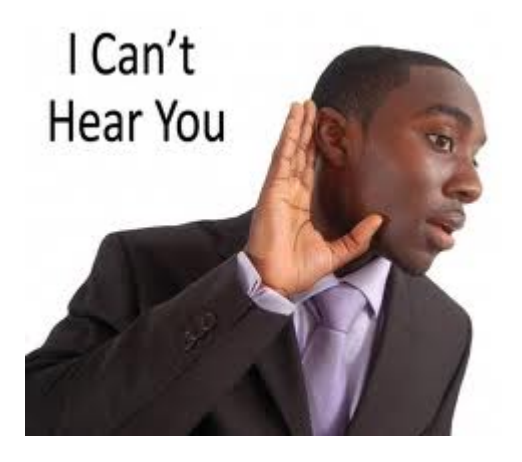

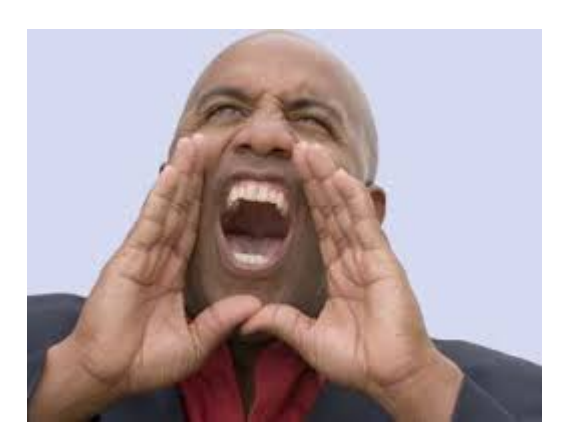

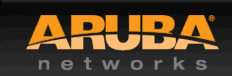

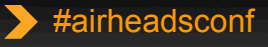

### **Tin Can Telephone Analogy**

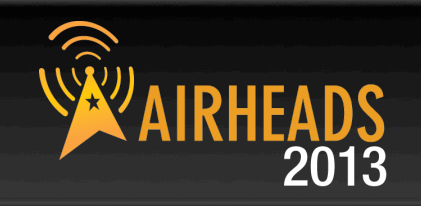

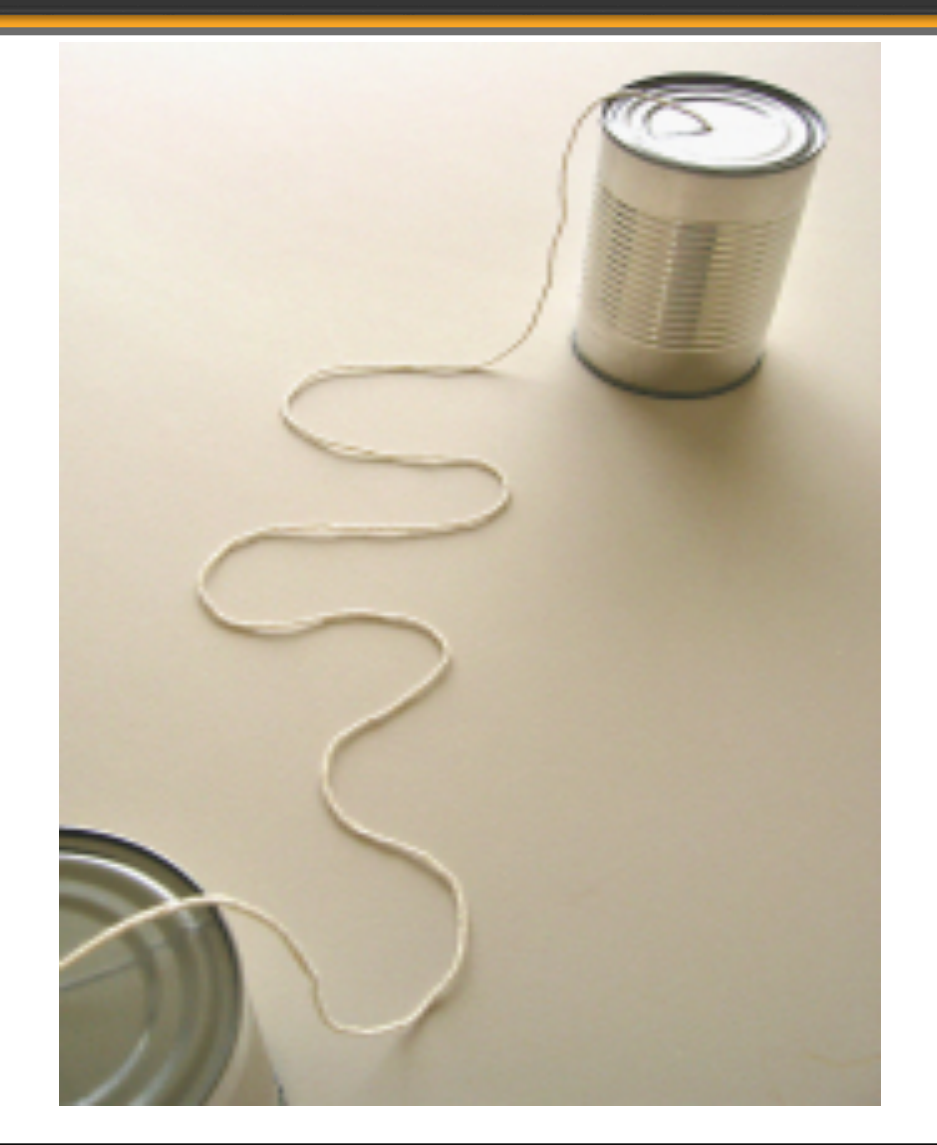

Wi-Fi Client to AP RF association Requires 2 devices.

Each device must transmit to, and receive from the other device for the connection to work.

The Tin Can Telephone requires **TWO** cans.

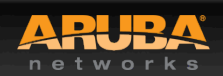

CONFIDENTIAL Aruba Networks, In Converting the Mathematics reserved to the Mathematics of the Mathematics reserved to the Mathematics of the Mathematics of the Mathematics of the Mathematics of the Mathematics of the Mathematics of the Mathematics of the

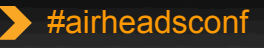

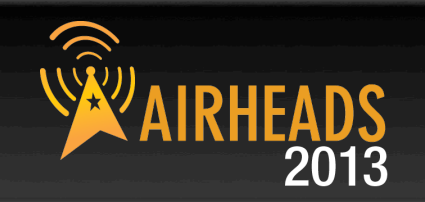

Wi-Fi Client RF association to an AP is **TWO WAY** communication Each participant must send to, and receive from the other side. Over a given distance, the client may "hear" the AP fine.

But if the AP cannot "hear" the client at the same distance...

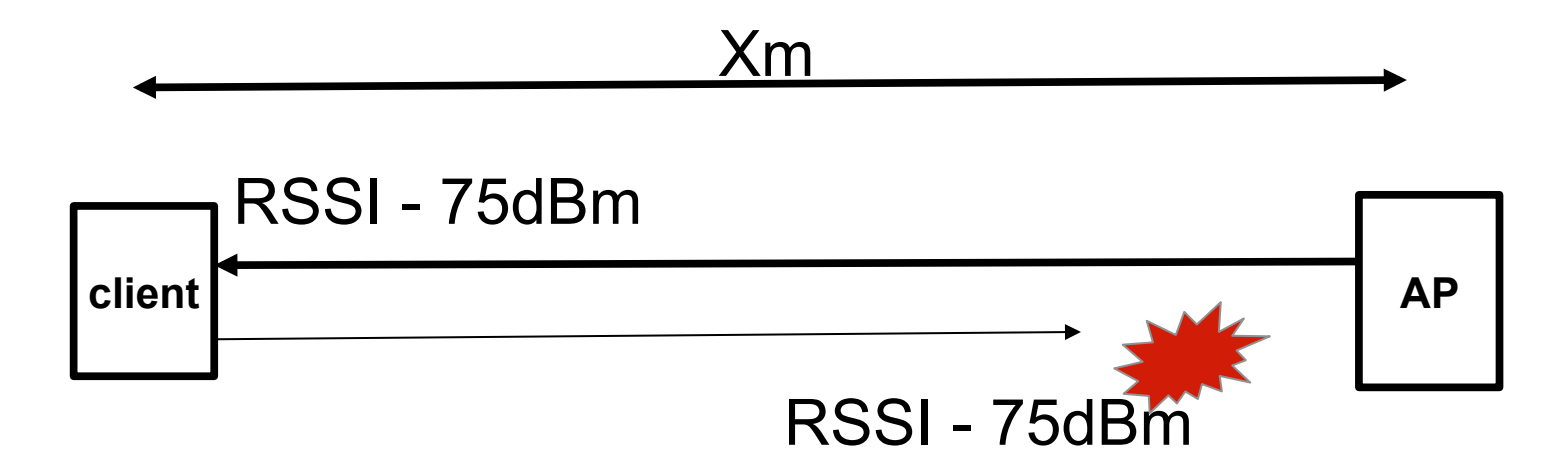

The AP can transmit at higher raw power than a mobile device.

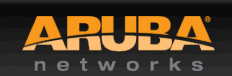

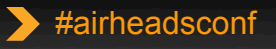

More AP power is not necessarily the answer. Good service depends on clean two-way communication. Each side is **equally responsible** for the connection (client drivers ?)

Low receive signal at one, or both ends will result in lost frames, Frame retries, low data rates, and frame loss.

Use the controller dashboard/monitoring screens or CLI commands To verify received signal strength, data rates, and retries at **both** ends

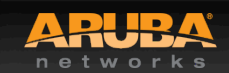

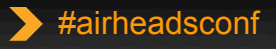

## **Tin Can Telephone Analogy**

2013

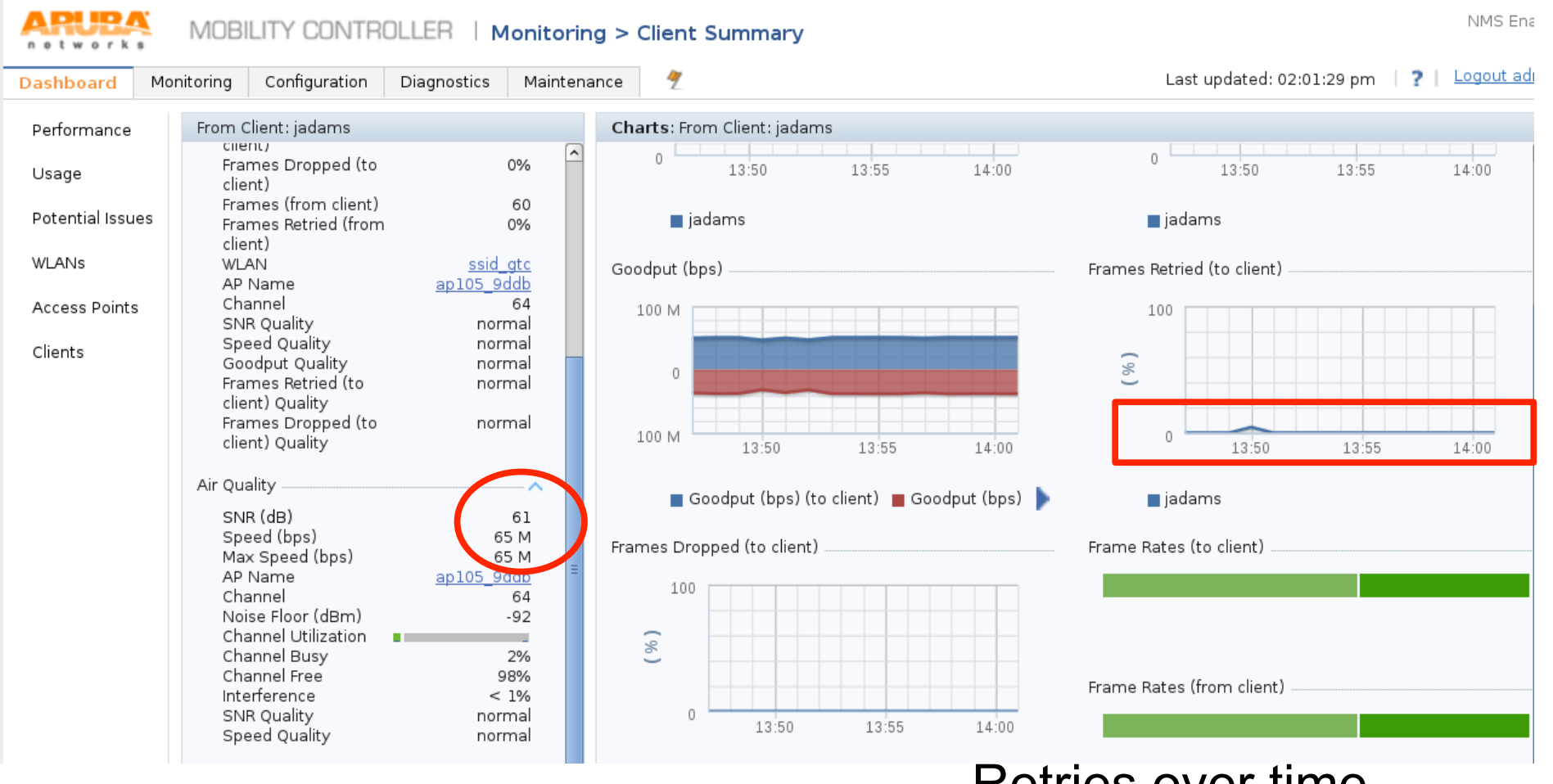

#### Retries over time Correlate to frame loss

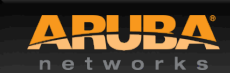

# **Tin Can Telephone Analogy**

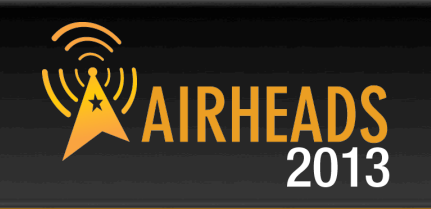

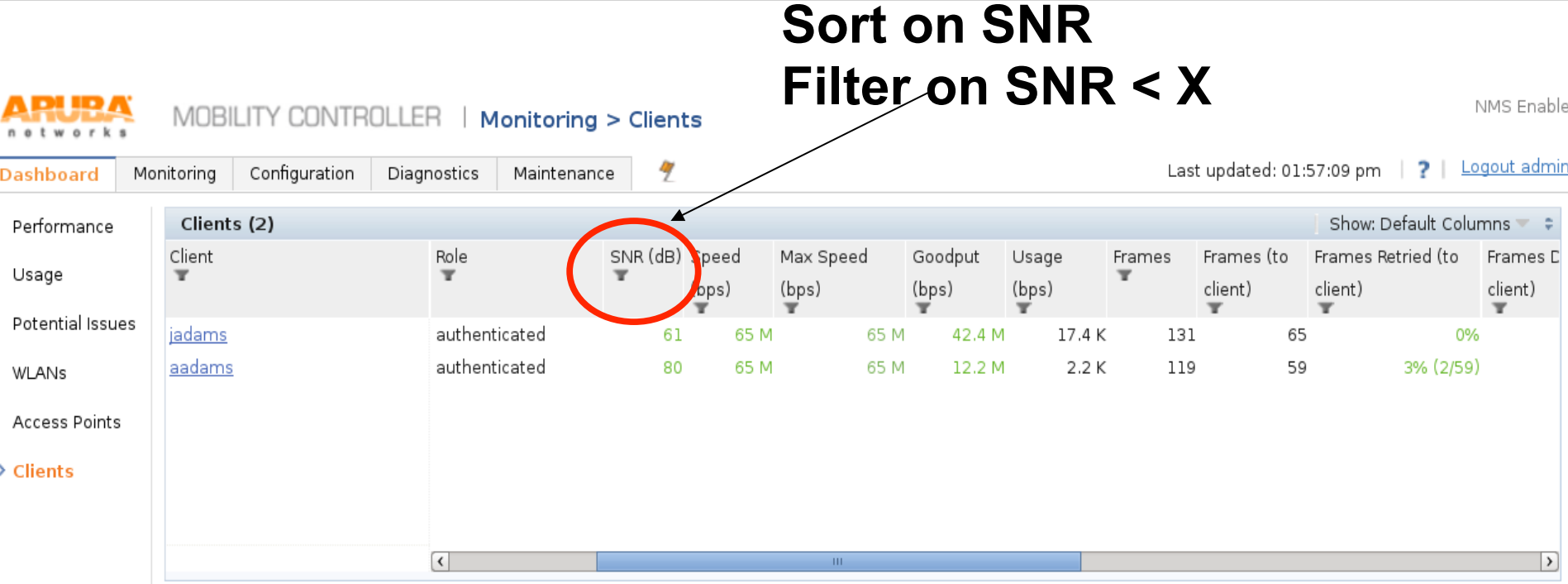

#### **ArubaOS CLI:**

**.Show ap debug client-table ap-name <apname> .**show ap debug mgmt-frames client-mac <mac address>

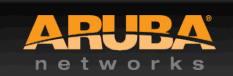

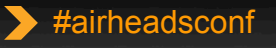

### **How can I Fix Low SNR ?**

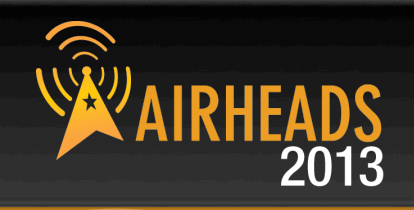

• ARM Settings

Min Tx EIRP Max Tx EIRP

- Data Rate Settings Disable low data rates
- Local-Probe-Request threshold
- 6.3 Client-Match

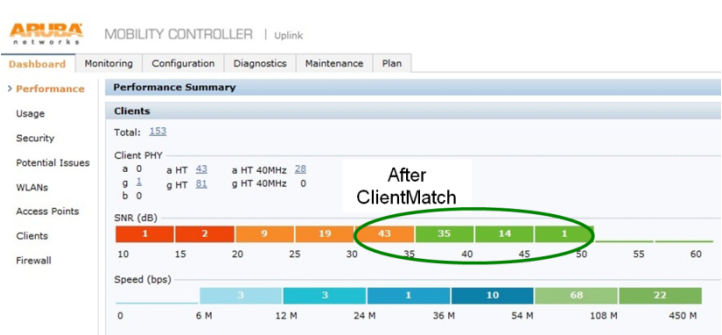

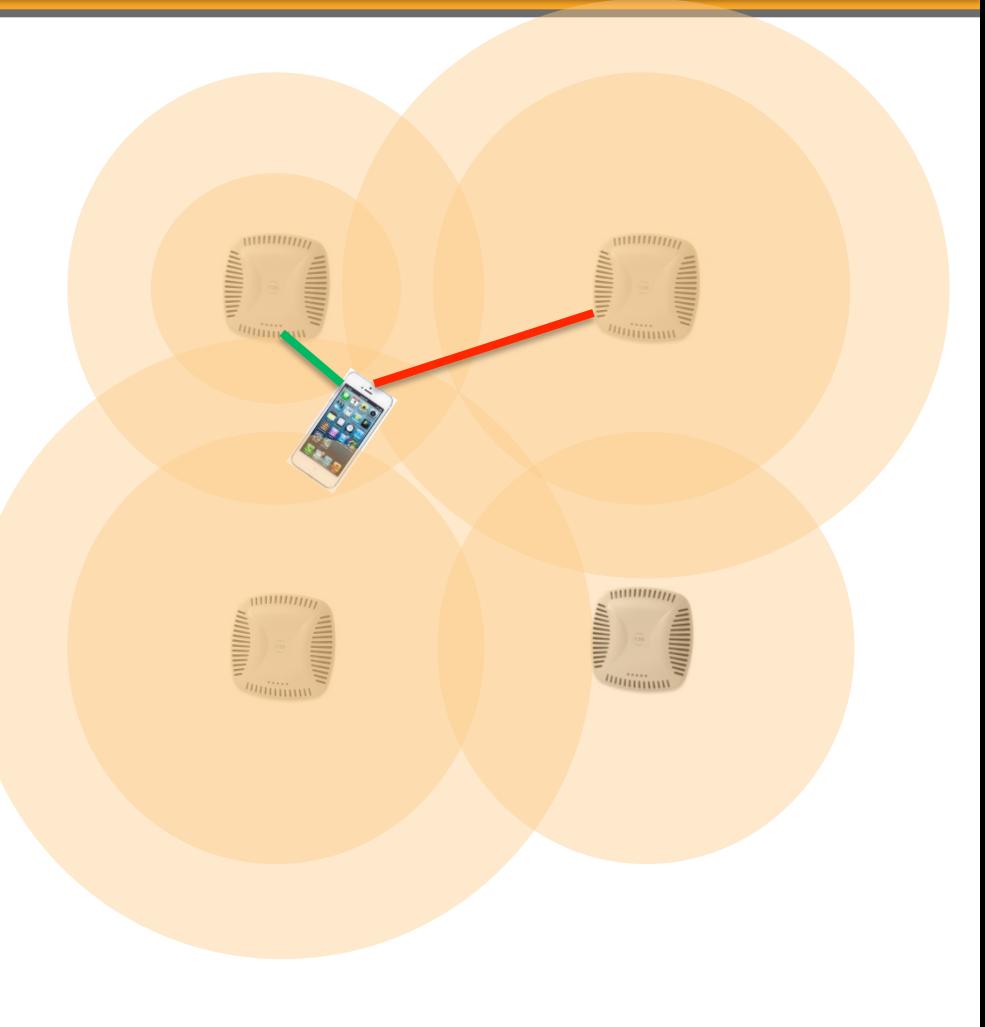

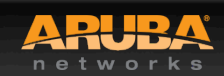

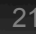

#### **Advanced Features**

- Temporal Diversity
- Feature in HT SSID Profile
- Disabled By Default
- Enables software retry mechanism that help decrease packet drops
- CSD Override
	- Enabled By default
	- Feature in HT Radio Profile
	- allows the AP to send control traffic using single Antenna
	- Required for some clients ( Cisco phones / Motorola scanners … )
	- Can result in lower SNR when enabled
- Maximum Transmit Failures
	- Default is 0
	- If non-zero can cause client to disconnect after the transmit failure limit is reached ( bad impact for apple Devices )

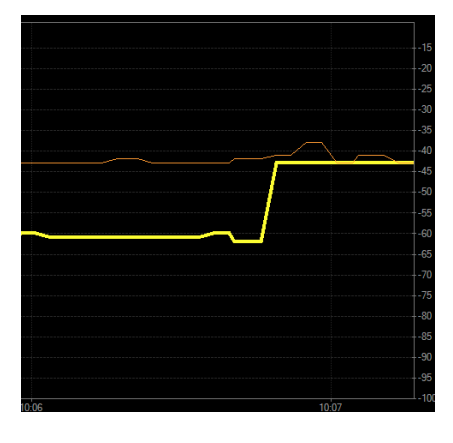

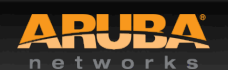

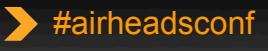

### **AOS 6.3 New troubleshooting Tools**

#### • **Client Packet Capture**

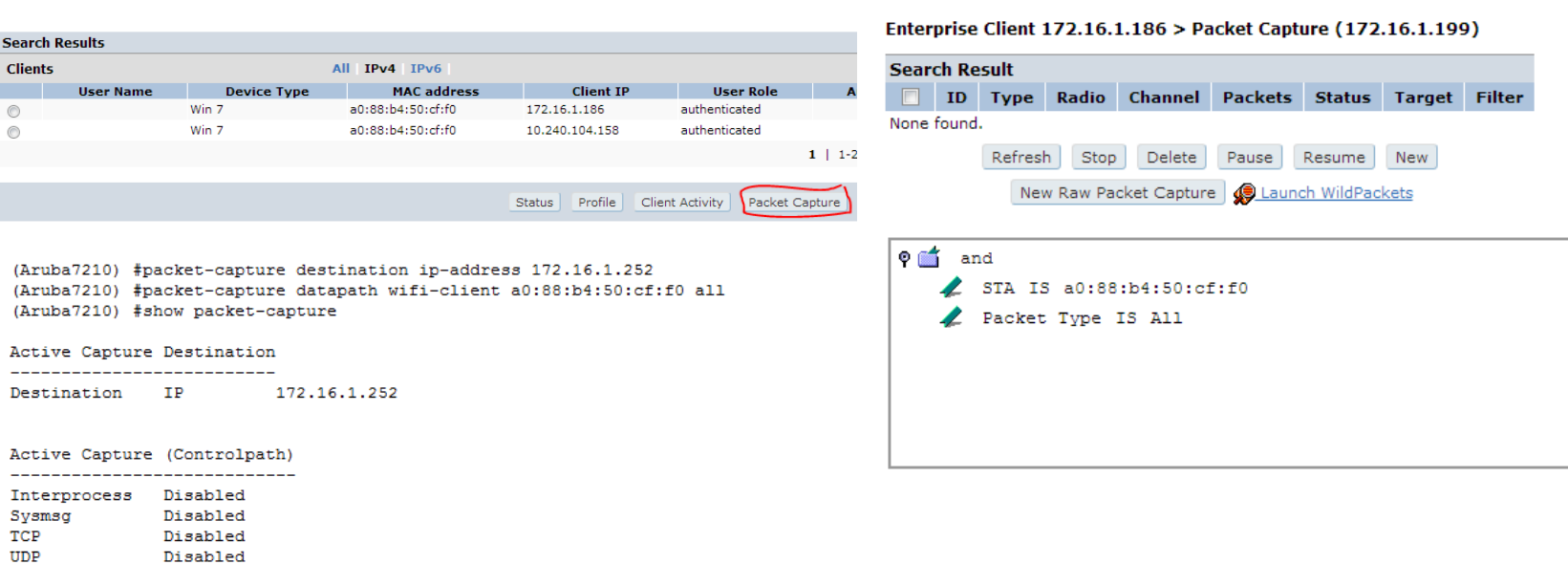

#### Active Capture (Datapath)

Disabled

Other

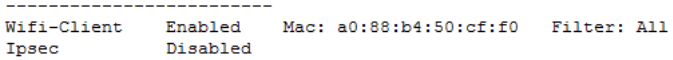

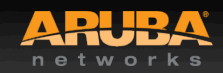

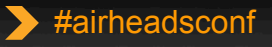

### **6.3 New troubleshooting Tools**

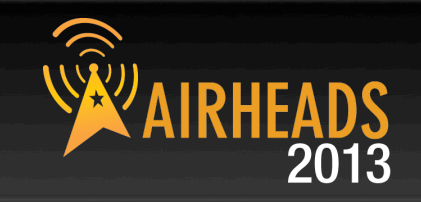

#### • **Show Configuration Difference**

(Aruba7210) #show configuration diff

```
wlan virtual-ap "VAP1"
wlan virtual-ap "VAP1" broadcast-filter all
wlan virtual-ap "VAP1" broadcast-filter arp
wlan ssid-profile "SSID1"
wlan ssid-profile "SSID1" q-tx-rates
wlan ssid-profile "SSID1" q-tx-rates 1
wlan ssid-profile "SSID1" g-tx-rates 5 6
wlan ssid-profile "SSID1" q-tx-rates 5 6 11 12 18 24 36 48 54
wlan ssid-profile "SSID1" g-basic-rates 5 6
no packet-capture datapath wifi-client a0:88:b4:50:cf:f0 all
```
#### • **Extended Ping**

```
(Aruba7210) #ping 172.16.1.254 ?
```
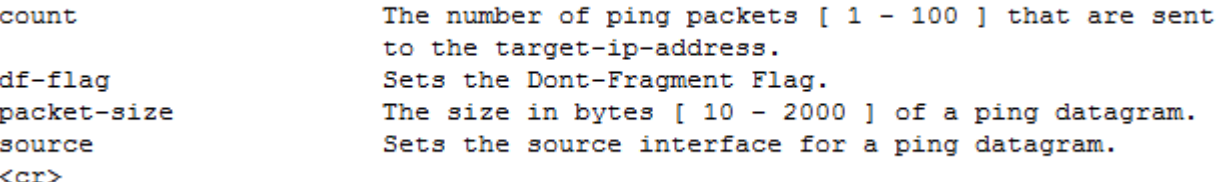

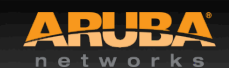

#### **Reminder**

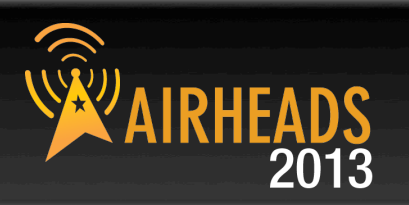

#### • **TAC Quick Reference Guide**

– https://support.arubanetworks.com/DOCUMENTATION/tabid/77/DMXModule/512/ Command/Core\_Download/Default.aspx?EntryId=1371

#### • **Validated Reference Designs (VRD)**

- http://www.arubanetworks.com/technology/reference-design-guides/
- **Airheads Social**
	- http://community.arubanetworks.com/
- **Aruba Knowledge Base**
	- https://kb.arubanetworks.com/
- **Raise a ticket for any product, RMA, anything !**
	- support@arubanetworks.com
- **Requests for Enhancements (RFE)**
	- Please discuss with your SE/Sales team
- **Outdoor planner tool**
	- https://outdoorplanner.arubanetworks.com/

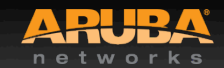

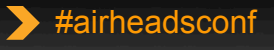

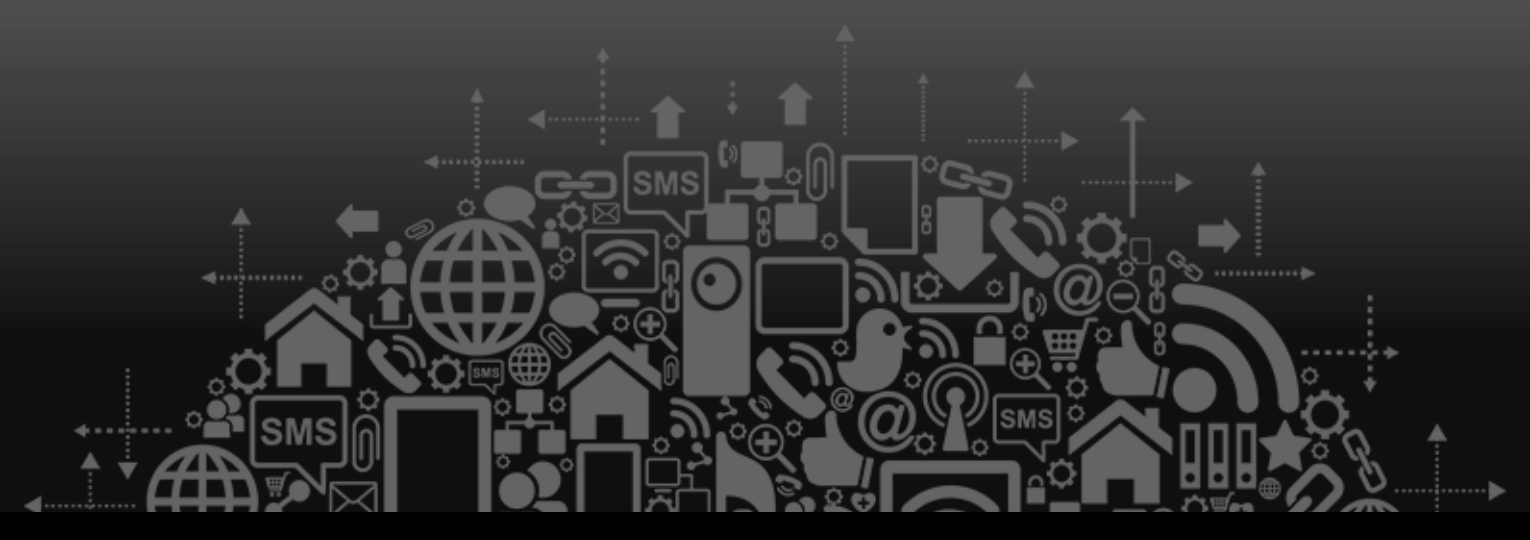

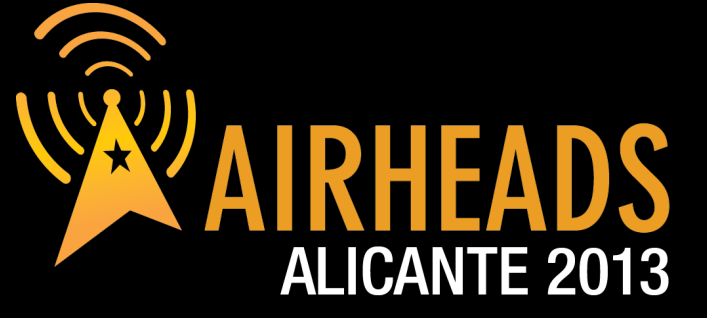

JOIN: community.arubanetworks.com FOLLOW: @arubanetworks **DISCUSS: #airheadsconf** 

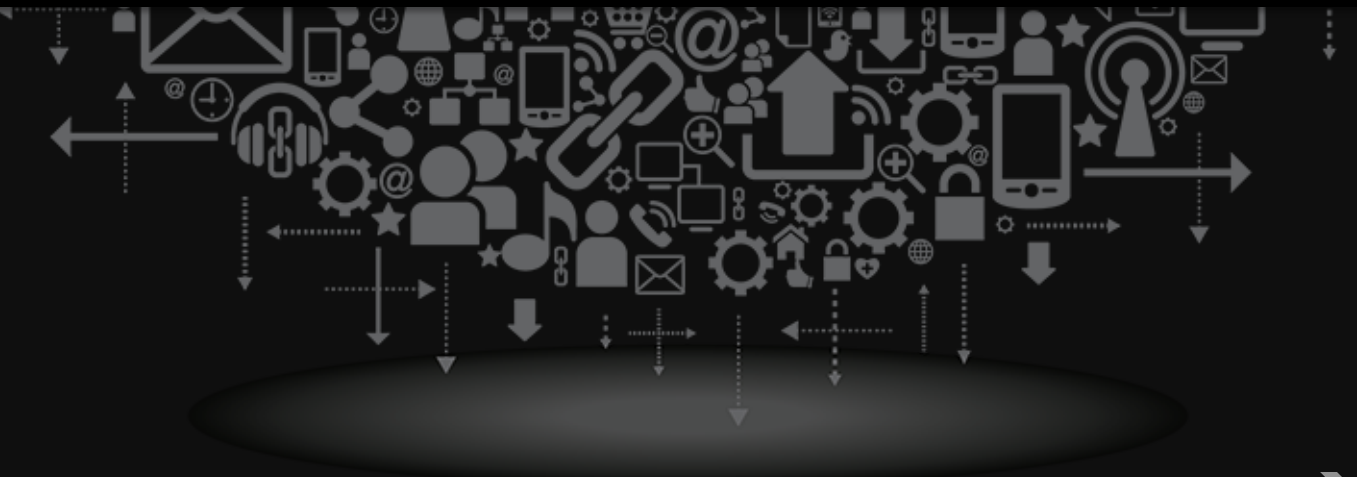

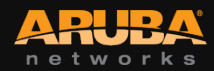

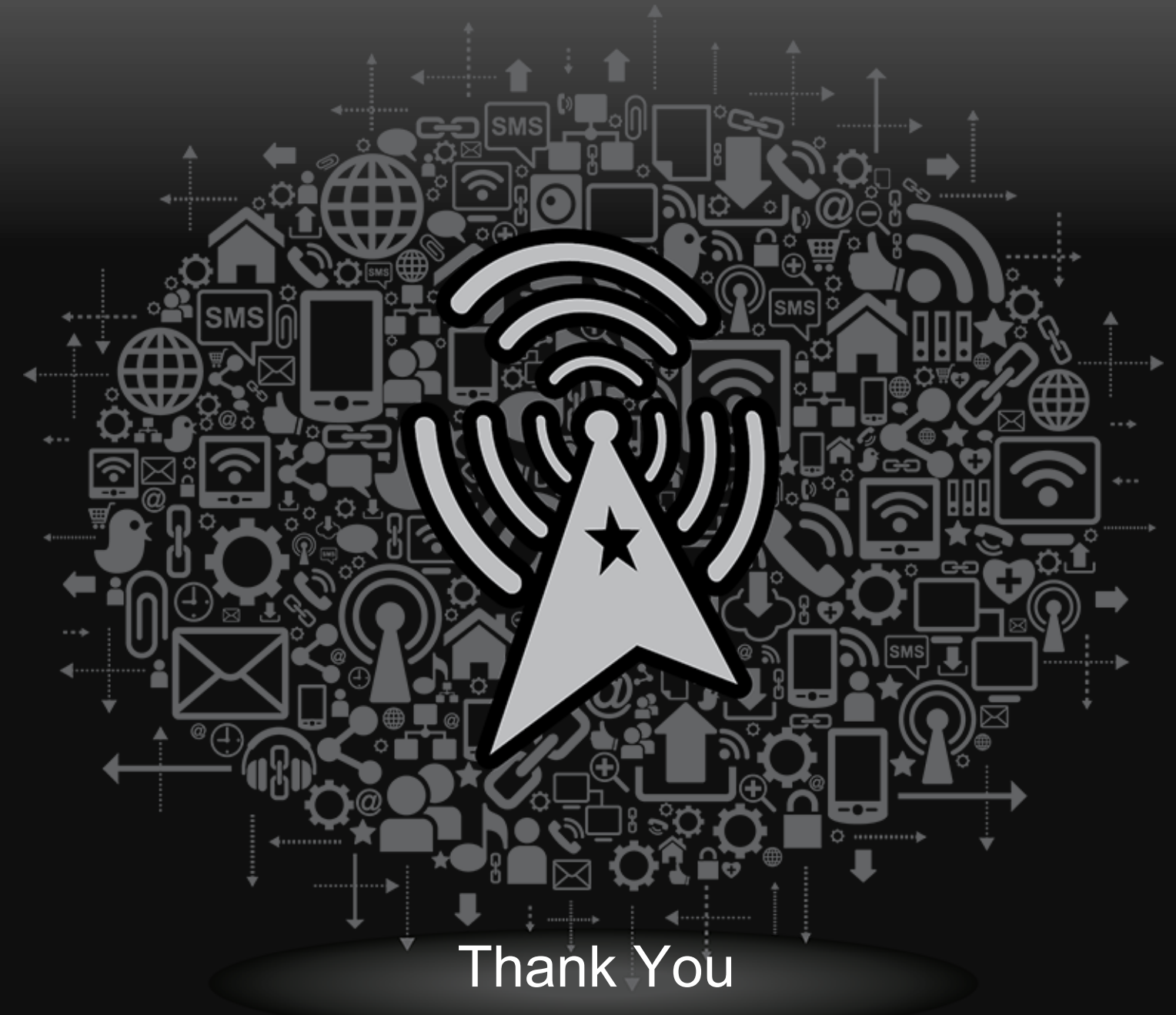

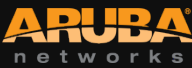

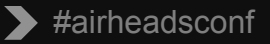